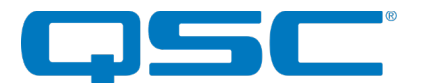

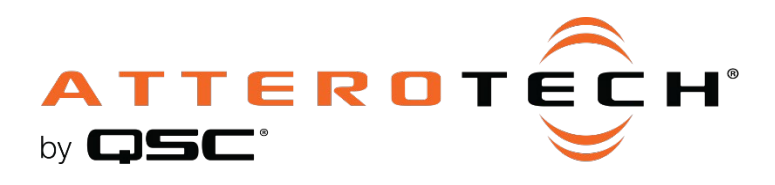

# Axon DBU Audio de Dante™, Bluetooth®, USB

Interfaz de conectividad

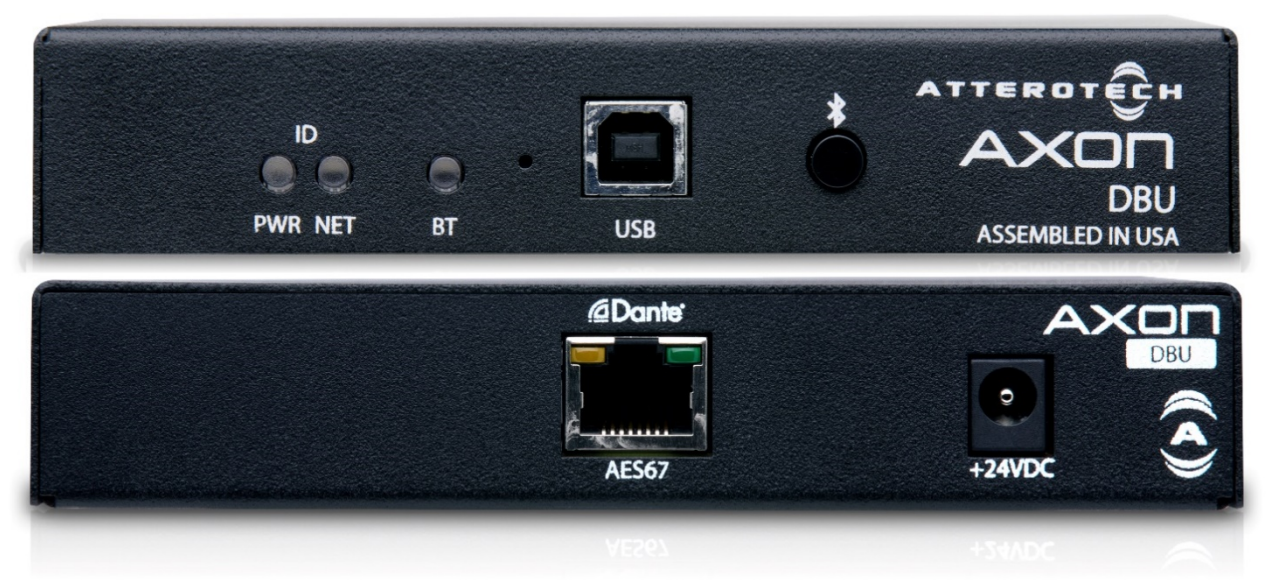

Manual del Usuario

Fecha 2/21/2020

1675 MacArthur Boulevard • Costa Mesa, CA 92626 Tel.: 800/854-4079 o 714/957-7100 • Fax: 714/754-6174 © 2020 QSC, LLC Todos los derechos reservados. QSC y el logotipo de QSC son marcas registradas de QSC, LLC ante la oficina de Patentes y Marcas Registradas de Estados Unidos y otros países. Todas las demás marcas registradas pertenecen a sus respectivos propietarios. Puede haber patentes o estar pendientes.

[www.qsc.com](http://www.qsc.com/)

614-00062

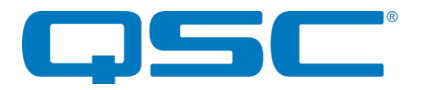

# INSTRUCCIONES IMPORTANTES DE SEGURIDAD

Los siguientes símbolos son aceptados internacionalmente para advertir sobre posibles peligros con productos eléctricos.

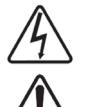

Este símbolo, siempre que aparezca, advierte sobre la presencia dentro de la carcasa de un voltaje peligroso no aislado: voltaje que podría ser suficiente para implicar un riesgo de descarga eléctrica.

Este símbolo, siempre que aparezca, le indica que en los documentos incluidos hay instrucciones importantes respecto al funcionamiento y mantenimiento. Lea el manual.

- 1. Lea estas instrucciones.
- 2. Conserve estas instrucciones.
- 3. Preste atención a todas las advertencias.
- 4. Siga todas las instrucciones.
- 5. No use este dispositivo cerca de agua.
- 6. Límpielo únicamente con un paño seco.
- 7. No obstruya las aberturas para ventilación. Instálelo según las instrucciones del fabricante.
- 8. No lo instale cerca de fuentes de calor, como radiadores, rejillas de calefacción, estufas u otros aparatos (como amplificadores) que produzcan calor.
- 9. No anule el propósito de seguridad del enchufe polarizado o con descarga a tierra. Un enchufe polarizado tiene dos clavijas; una es más ancha que la otra. Un enchufe con descarga a tierra tiene dos clavijas y una tercera para puesta a tierra. La clavija más ancha o la tercera clavija se incluye por su seguridad. Si el enchufe incluido no entra en su tomacorriente, consulte a un electricista para que le cambie el tomacorriente obsoleto.
- 10. Proteja el cable de corriente para no pisarlo u oprimirlo, particularmente en enchufes, tomacorrientes múltiples y de la parte donde sale del dispositivo.
- 11. Utilice únicamente accesorios/aditamentos especificados por Attero Tech
- 12. Use únicamente con el carrito, soporte, tripié o mesa especificado por el fabricante o que se venda junto con el dispositivo.
- 13. Desenchufe este aparato durante las tormentas eléctricas o cuando no se utilice durante largos períodos.
- 14. Todo mantenimiento y reparación deberá ser hecho por personal autorizado. Se requiere mantenimiento y reparación cuando el dispositivo se ha dañado de alguna forma, como cuando el cable de alimentación o el enchufe están dañados, cuando se ha derramado líquido encima o si algún objeto ha caído dentro del dispositivo, si se ha expuesto a la lluvia o a humedad, si no funciona de manera normal o si se ha caído.
- 15. Si está conectado de manera permanente, deberá incorporarse un interruptor del suministro eléctrico en todos los polos, con una separación de contacto de por lo menos 3 mm en cada polo, en la instalación eléctrica del edificio.
- 16. Si se montará en un bastidor, deberá tener una ventilación adecuada. Pueden instalarse equipos encima o debajo de este aparato, pero algunos (como los amplificadores de potencia grandes) podrían provocar una cantidad inaceptable de zumbido o podrían generar demasiado calor y disminuir el rendimiento del aparato.

AN PARA REDUCIR EL RIESGO DE INCENDIO O DE DESCARGA ELÉCTRICA, NO EXPONGA EL DISPOSITIVO A LA LLUVIA O A HUMEDAD.

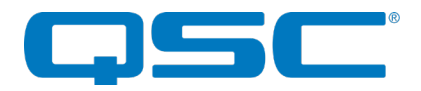

# INFORMACIÓN DE LA GARANTÍA

Para solicitar un ejemplar de la Garantía Limitada de QSC, ingrese al sitio web de QSC: www.qsc.com

Nota: Este equipo ha sido probado y se ha determinado que cumple con los límites para un dispositivo digital de Clase A, de acuerdo con la Parte 15 de las normas de la FCC y la norma EN55022. Dichos límites están diseñados para ofrecer una protección razonable contra interferencia perjudicial cuando el equipo se utiliza en un entorno comercial. Este equipo genera, utiliza y puede irradiar energía de radiofrecuencia y, si no se instala y usa conforme al manual de instrucciones, podría causar interferencias perjudiciales a las radiocomunicaciones. Es probable que el funcionamiento de este equipo en una zona residencial cause interferencias perjudiciales, en cuyo caso el usuario deberá corregirlas a su costa.

# $\epsilon$

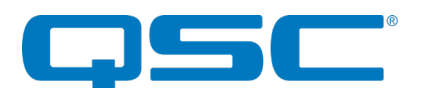

# Contenido

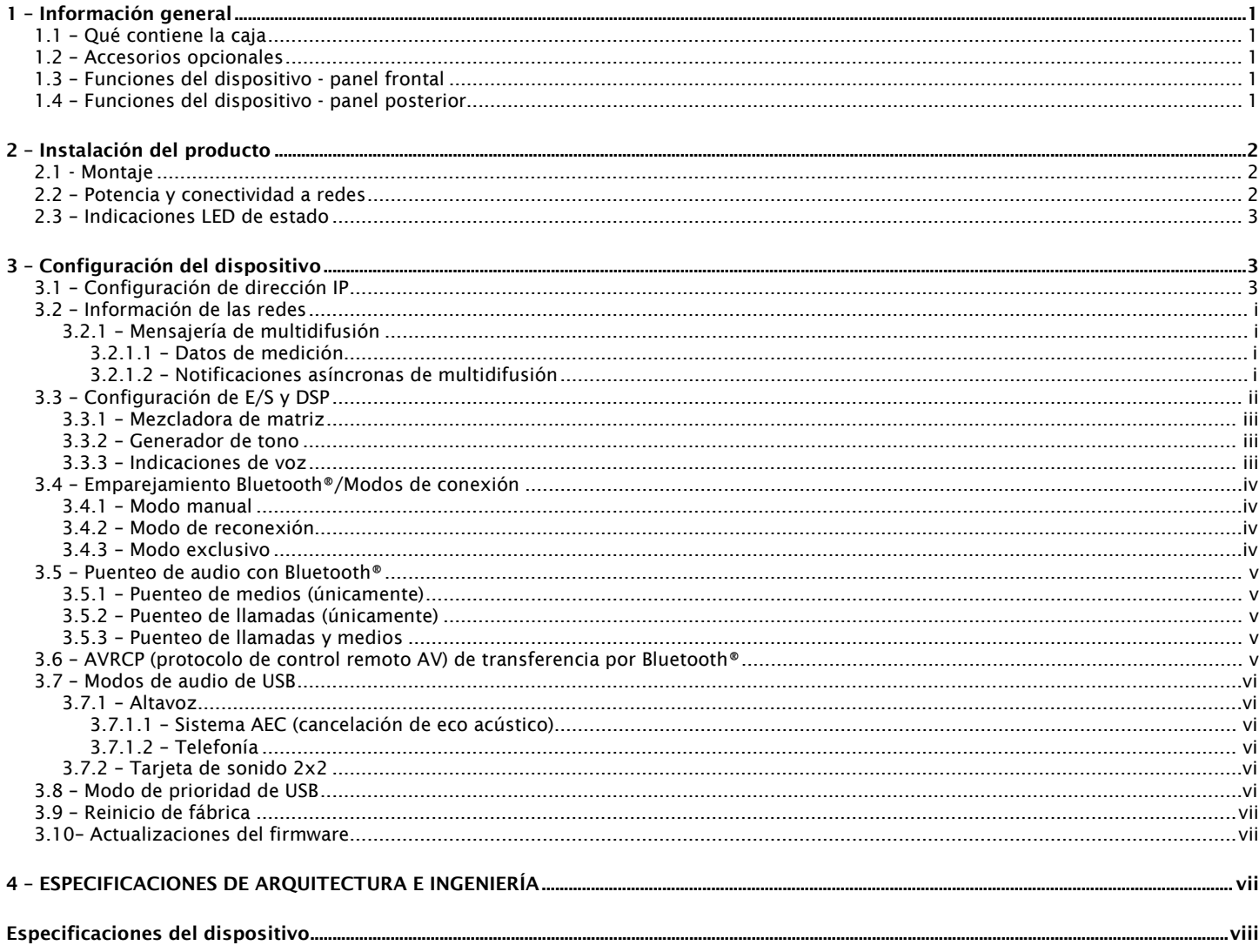

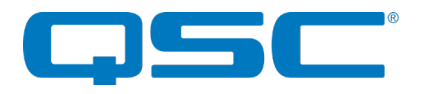

# <span id="page-4-0"></span>1 – Descripción general

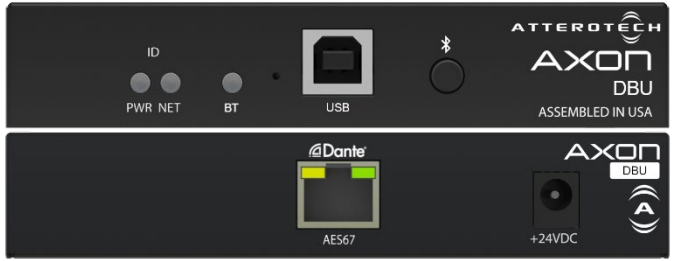

*1 - DBU frontal y posterior*

La Axon DBU de Attero Tech por QSC es una interfaz de audio de red Dante/AES67 con montaje en superficie que ofrece un USB bidireccional (hasta canales de 2x2) e integración de estéreo por Bluetooth en los sistemas de AV de red como el ecosistema Q-SYS. Por estar equipado para un soporte simple de "traiga su propio dispositivo", la DBU permite la conectividad de un dispositivo móvil o una PC en un factor de forma compacto que puede montarse fácilmente debajo de una mesa o en un bastidor. La instalación se simplifica con el complemento disponible de Q-SYS Control, que permite a los integradores desplegar rápidamente la Axon DBU a un sistema Q-SYS sin necesidad de un lenguaje de programación.

## <span id="page-4-1"></span>1.1 – Qué contiene la caja

La DBU se entrega con lo siguiente:

- o Dispositivo Axon DBU<br>
o Cable USB tipo B de 1
- Cable USB tipo B de 1 a 3 pies
- o Dos bridas de montaje removibles

#### <span id="page-4-2"></span>1.2 – Accesorios opcionales

o 1 bastidor RU/juego de bandejas de montaje en superficie

## <span id="page-4-3"></span>1.3 - Funciones del dispositivo - panel frontal

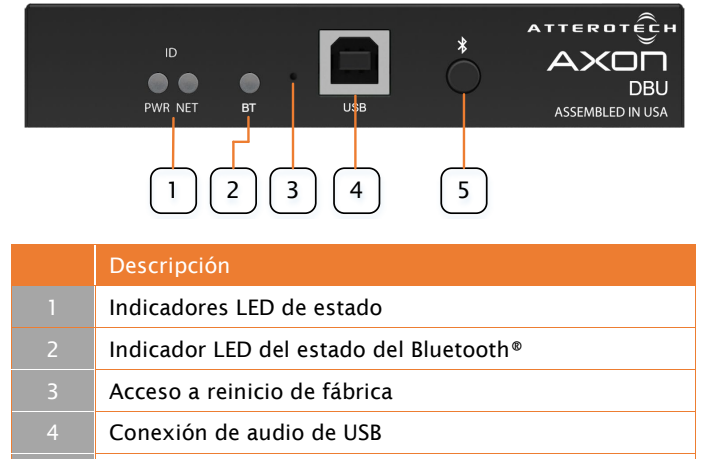

5 Botón para emparejamiento/conexión Bluetooth®

## <span id="page-4-4"></span>1.4 - Funciones del dispositivo - panel posterior

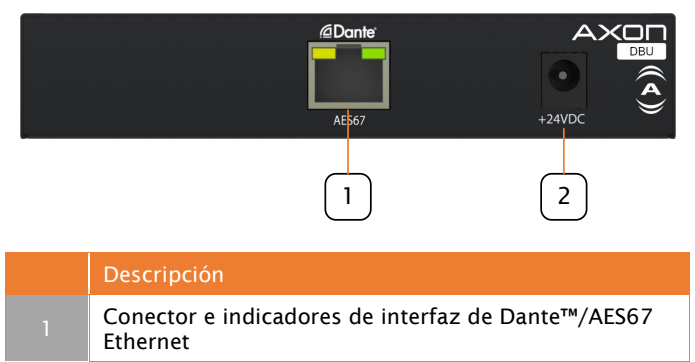

2 Conector de entrada de CC (positivo central)

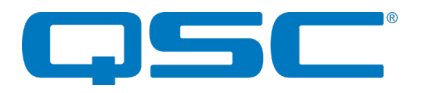

# <span id="page-5-0"></span>2 – Instalación del producto

## <span id="page-5-1"></span>2.1 - Montaje

La DBU ofrece opciones de montaje flexible:

Montaje en superficie de la unidad: la DBU se entrega con dos soportes de montaje en forma de "L" que pueden instalarse en cualquiera de los lados de la unidad. Después de instalarlos, estos soportes pueden usarse para fijar la DBU a cualquier superficie plana. Los soportes pueden instalarse con la brida hacia arriba o abajo que permite a la unidad instalarse, por ejemplo, debajo de un escritorio.

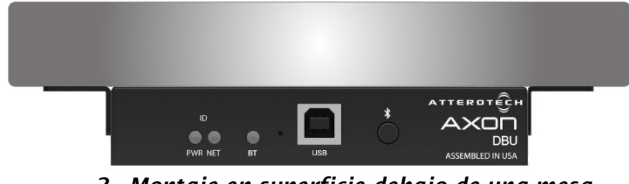

*2 - Montaje en superficie debajo de una mesa*

#### Plantilla de instalación para el montaje

Se incluye una plantilla de instalación para el montaje a fin de simplificar el proceso de instalación de la DBU en una configuración de montaje en superficie.

Estas plantillas pueden descargarse en el sitio web de QSC.

Montaje en bastidor: la DBU es un dispositivo con el ancho de un 1/3 de un bastidor y 1RU de altura. Puede montarse en un bastidor usando el accesorio de bandeja de bastidores (*se vende por separado)*. La bandeja de accesorio puede alojar hasta tres unidades AXON con un ancho de 1/3 de un bastidor.

Cuando se utiliza con el anaquel del bastidor, la DBU se fija a la bandeja con tornillos de montaje que se instalan a través de la base. Los soportes en "L" se utilizan como las orejas del bastidor instalándolos en las bridas laterales de la bandeja.

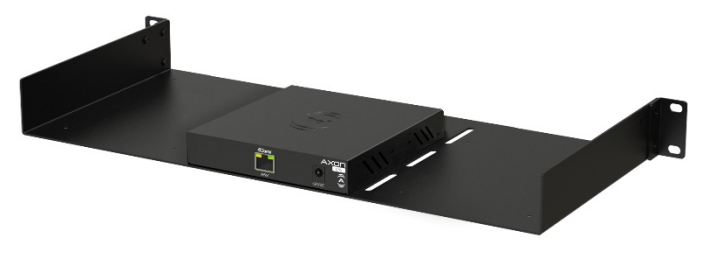

*3 - Bandeja de montaje en bastidor*

#### Montaje de superficie en bandeja

El accesorio de bandeja también puede instalarse en una orientación de montaje en superficie. En esta configuración, los soportes se instalan a lo largo del borde superior de los lados de la bandeja, permitiendo que se monte sobre cualquier superficie plana y así alojar varias unidades que se instalan fácilmente en una pared o también debajo de una mesa.

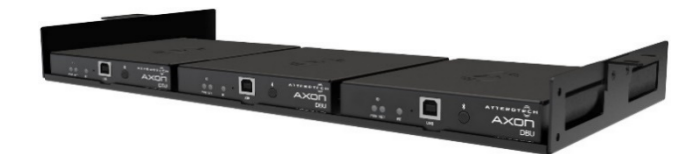

*4 - Configuración del montaje de superficie en bandeja*

*\*Nota: En el sitio web de Attero Tech puede descargar las ilustraciones de CAD completas. Comuníquese con Attero Tech para obtener más información sobre el producto que no se pueda acceder en el sitio web.*

#### <span id="page-5-2"></span>2.2 – Potencia y conectividad a redes

La DBU puede encenderse usando ya sea un PoE o un suministro eléctrico de 24 V conectado a una entrada de corriente eléctrica.

Cuando se enciende usando un PoE:

Conecte el puente Ethernet de la DBU a un puerto habilitado con PoE en un conmutador de PoE o un inyector de alcance medio usando un cableado CAT-5e o superior.

Cuando se enciende usando un suministro externo opcional:

- Conecte el puente Ethernet de la DBU a un puerto en el conmutador de red de audio usando un cableado CAT-5e o superior.
- Conecte el suministro eléctrico al conector de entrada de corriente eléctrica y luego encienda el suministro externo.

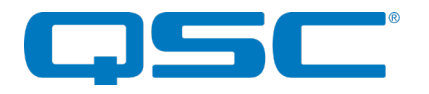

## <span id="page-6-0"></span>2.3 – Indicadores LED de estado

La DBU está equipada con diferentes indicadores LED. La siguiente tabla indica la información de los LED de estados disponibles:

| LED             | <b>Estado del</b><br>dispositivo            | Indicación del estado<br>(LED)                  |
|-----------------|---------------------------------------------|-------------------------------------------------|
| Múltiple        | Reinicio                                    | POTENCIA - Amarillo sólido<br>RED - Rojo sólido |
|                 | Error crítico                               | Rojo parpadeo lento<br>(PWR / NET)              |
|                 | Modo<br>"identificar"                       | Blanco con parpadeo lento<br>(PWR / NET)        |
|                 | Actualización del<br>firmware               | Azul con parpadeo rápido<br>(PWR / NET)         |
|                 | Reinicio de<br>fábrica                      | Verde con parpadeo rápido<br>(PWR / NET)        |
| <b>POTENCIA</b> | Suministro<br>eléctrico<br>encendido (OK)   | Blanco                                          |
| <b>RED</b>      | Sin<br>sincronización<br>de PTP             | Rojo sólido                                     |
|                 | Sincronización<br>de PTP - Esclavo          | Verde sólido                                    |
|                 | Sincronización<br>de PTP - Maestro          | Blanco sólido                                   |
| <b>BT</b>       | Bluetooth<br>deshabilitado                  | Apagado                                         |
|                 | Inactivo                                    | Verde sólido                                    |
|                 | Reconocible                                 | Azul con parpadeo                               |
|                 | Conectado                                   | Azul sólido                                     |
|                 | Conexión pobre                              | Morado con parpadeo rápido                      |
|                 | Botón de<br>emparejamiento<br>deshabilitado | Amarillo con tres parpadeos<br>(al presionarlo) |
|                 | Prioridad de USB<br>habilitado              | Blanco sólido                                   |

*5 - Indicadores del estado*

# <span id="page-6-1"></span>3 – Configuración del dispositivo

El producto DBU soporta la configuración y monitoreo dentro del software del Panel de Control unIFY de Attero Tech. Además, los complementos de QSYS Designer están disponibles para ofrecer una integración sin contratiempos con la plataforma de QSYS DSP.

Para una descripción completa de las funciones controladas por el software de la DBU que se encuentran en el Panel de Control unIFY, consulte el manual de la DBU unIFY en el sitio web de QSC.

Consulte el sitio web de QSC para obtener los enlaces más recientes para los recursos de soporte de integración.

## <span id="page-6-2"></span>3.1 – Configuración de dirección IP

\*\*\*\*\*\*\*\*\*\*\*\*\*\*\*\*\*\*\*\*\*\*\*\* IMPORTANTE \*\*\*\*\*\*\*\*\*\*\*\*\*\*\*\*\*\*\*\*\*\*\*\*\* No configurar correctamente las direcciones IP impedirá que un dispositivo DBU se autentifique correctamente en el software del Panel de Control unIFY y no será posible la configuración y control hacia y desde la DBU. \*\*\*\*\*\*\*\*\*\*\*\*\*\*\*\*\*\*\*\*\*\*\*\*\*\*\*\*\*\*\*\*\*\*\*\*\*\*\*\*\*\*\*\*\*\*\*\*\*\*\*\*\*\*\*\*\*\*\*\*\*\*\*\*\*\*\*

A fin de configurar una DBU o actualizar el firmware de la DBU, una PC deberá comunicarse con ella a través de la red. Aunque se descubrirán todos los dispositivos de la DBU independientemente de cuál sea la configuración de la dirección IP de la PC (la DBU utiliza mDNS para descubrir dispositivos), solo podrá haber comunicación total si la PC y el dispositivo tienen una dirección IP compatible.

De manera predeterminada, la DBU está configurada para que obtenga una dirección IP dinámica. Al igual que con todos los dispositivos Dante™, si el dispositivo de la DBU no encuentra un servidor DHCP para obtener de él una dirección IP, en su lugar se asignará una dirección de enlace local (en ocasiones se conoce también como dirección IP privada automática o APIPA). La dirección de enlace local siempre está en el intervalo 169.254.x.y.

Para garantizar la comunicación, la PC también puede configurarse para obtener una dirección IP dinámica o para que se asigne una dirección IP estática en el intervalo 169.254.x.y. En algunos casos la PC

Puede encontrarse más información sobre la configuración IP para un sistema de audio que utilice Dante™ en la sección sobre Preguntas frecuentes en el sitio web de Audinate [\(https://www.audinate.com/resources/faqs\)](https://www.audinate.com/resources/faqs).

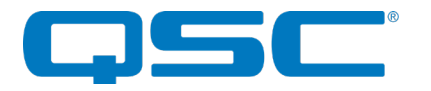

## <span id="page-7-0"></span>3.2 – Información de las redes

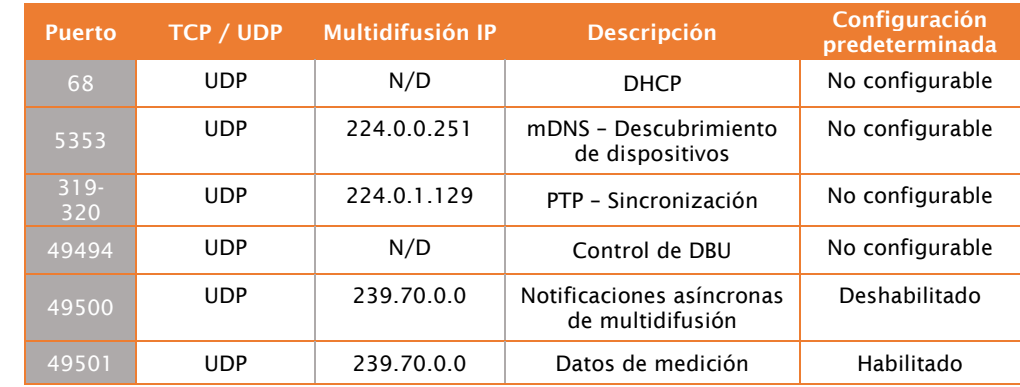

La DBU utiliza las siguientes direcciones IP, servicios y puertos para la comunicación con la red.

*6 - Puertos y protocolos*

## <span id="page-7-1"></span>3.2.1 – Mensajería de multidifusión

La DBU comunicará un poco de información sobre la red Ethernet a través de los paquetes de Ethernet de multidifusión.

#### <span id="page-7-2"></span>3.2.1.1 – Datos de medición

Cuando se solicite, la DBU enviará datos de medición a través de multidifusión a la red. Los datos de medición estarán disponibles para todos los dispositivos que se encuentren en la red. Esto permite que sistemas de control múltiple reciban datos de medición sin inundar la red con tráfico de unidifusión que envía los datos de medición individualmente. El Panel de Control unIFY y el complemento Q-Sys de la Axon DBU utilizan la funcionalidad de medición de la DBU. Para integrar los datos de medición con otros sistemas de control, consulte el documento del protocolo de control para obtener más información.

#### <span id="page-7-3"></span>3.2.1.2 – Notificaciones asíncronas de multidifusión

La DBU permite configurar notificaciones asíncronas opcionales. De manera predeterminada estas notificaciones están deshabilitadas. Los siguientes eventos activarán una notificación asíncrona de multidifusión: El dispositivo USB está conectado/desconectado (cuando el modo de prioridad de USB está habilitado), el estado del Bluetooth® cambia (entra/sale del modo de emparejamiento, se conecta correctamente, no puede conectarse), el dispositivo conectado por Bluetooth® cambia de canción/álbum/artista. Consulte el documento de protocolo de control para obtener más información.

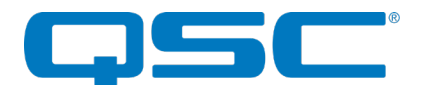

# <span id="page-8-0"></span>3.3 – Configuración de E/S de audio y DSP

Todas las configuraciones del DSP de audio interno, de salida y entrada de audio pueden configurarse a través del Panel de Control unIFY. La Axon DBU incluye tres tipos de entrada y salida de audio: Audio de Bluetooth®, audio de red Dante™/AES67 y audio USB. Todas las entradas y salidas permiten una configuración de ganancia que varía de -100 dB a +20 dB y que puede configurarse de 1 en 1 dB, así como una configuración de silencio. La mezcladora de matriz interna mezcla las entradas de audio de la DBU la cual determina dónde y a qué nivel las entradas de audio están presentes en las salidas de audio.

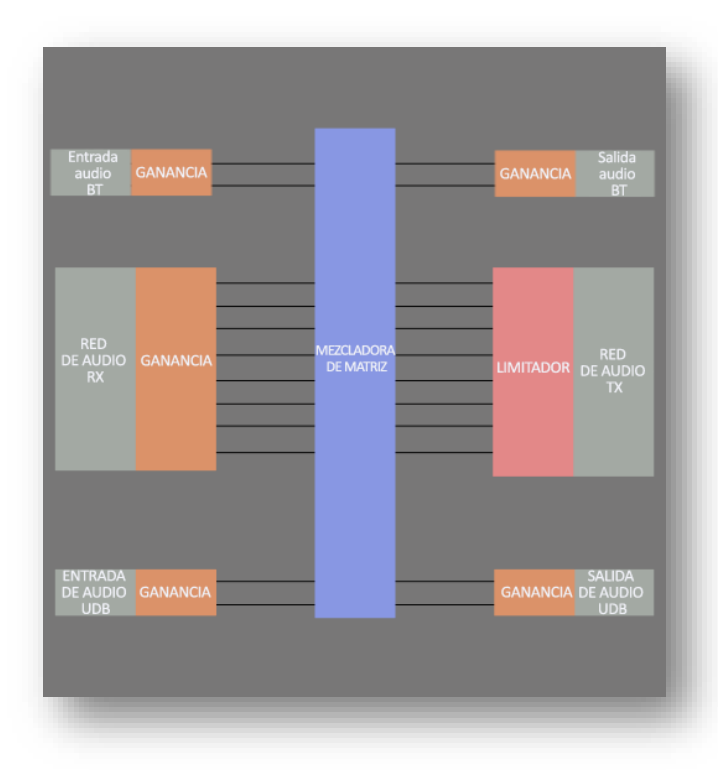

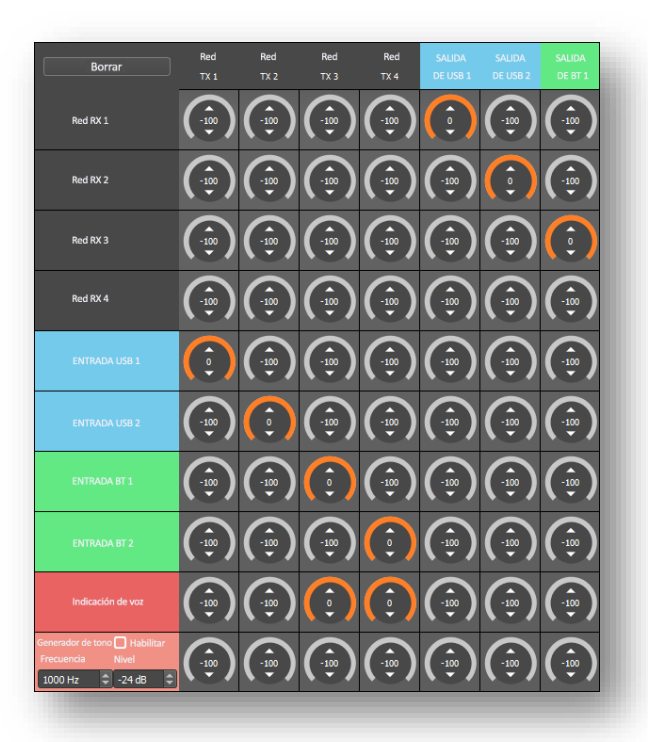

*7 - Diagrama de flujo de la señal del DSP 8 – Configuración de la mezcladora de matriz*

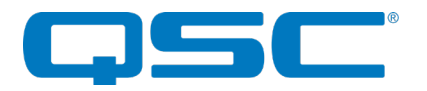

## <span id="page-9-0"></span>3.3.1 – Mezcladora de matriz

La DBU incluye una mezcladora de matriz 10x7. Cada punto de cruce de la mezcladora de matriz puede configurarse entre -100 dB y 0 dB. La mezcladora contiene las siguientes entradas/salidas:

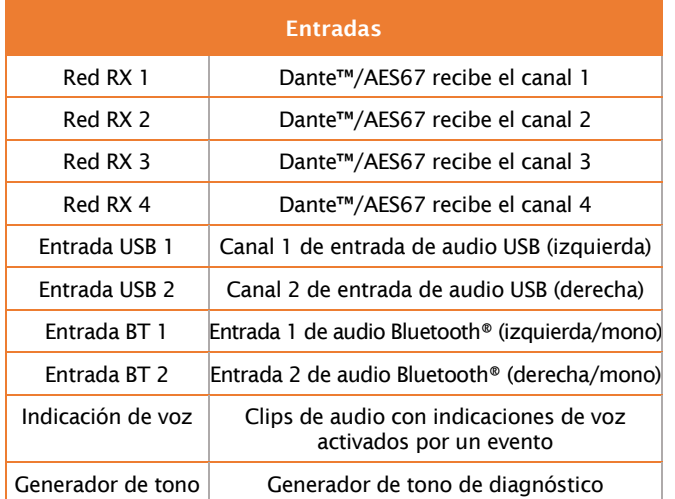

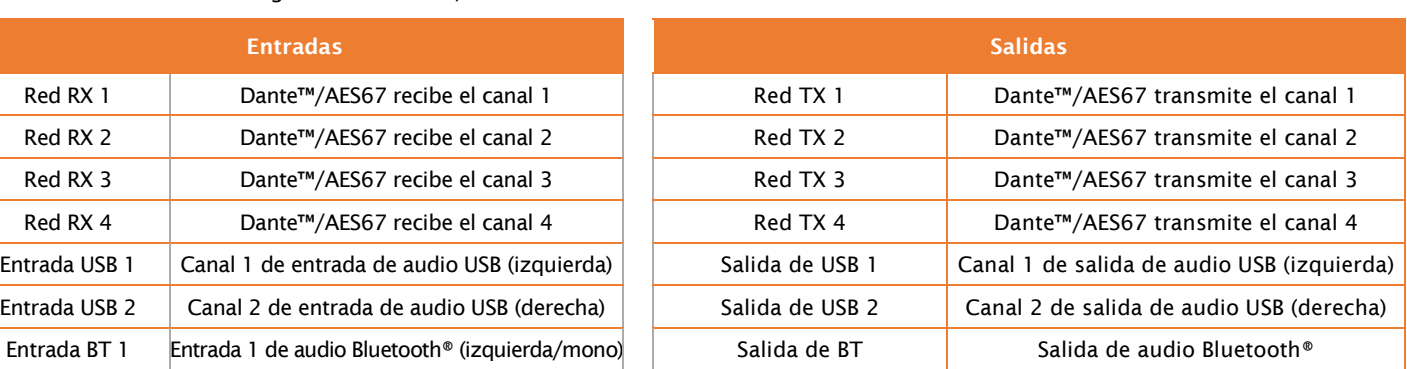

*\*Nota: Cuando el modo DBU USB Audio está en "Speakerphone" (Altavoz), no están disponibles "USB In 2" (Entrada de USB 2) y "USB Out 2" (Salida de USB 2).*

*\*Nota: Cuando el modo DBU Bluetooth® está en "Media Bridging (Only)" [Puenteo de medios (únicamente)], no está disponible "BT Out" (Salida de BT).*

#### <span id="page-9-1"></span>3.3.2 – Generador de tono

La DBU incluye un generador de tono interno que puede utilizarse para fines de diagnóstico. El generador de tono puede configurarse entre 10 Hz y 20 kHz y de -100 dB a 0 dB. La mezcladora de matriz de la DBU puede configurarse para enviar la señal del tono a la salida de audio deseada.

#### <span id="page-9-2"></span>3.3.3 – Indicaciones de voz

La DBU tiene la opción de habilitar "Indicaciones de voz". Las indicaciones de voz son pequeños fragmentos sonoros predefinidos que pueden reproducirse automáticamente desde la DBU cuando ocurren ciertos eventos. La DBU es compatible con los siguientes cuatro eventos para indicaciones de voz:

Modo de emparejamiento/conexión iniciado: La DBU ha iniciado el emparejamiento/conexión de Bluetooth®. Esto puede activarse presionando el botón de emparejamiento en la parte frontal de la DBU o puede activarse mediante un comando remoto para ingresar al modo de emparejamiento/conexión.

Modo de emparejamiento/conexión finalizado: La DBU ha salido del modo de emparejamiento/conexión de Bluetooth®. Esto se activa después de ingresar al modo de emparejamiento/conexión y ningún dispositivo de Bluetooth® se empareja/conecta a la DBU dentro del periodo límite de 60 segundos.

Emparejamiento/conexión correcto: La DBU se ha conectado correctamente a un dispositivo Bluetooth®. Esto se activa después de que la conexión de Bluetooth® se ha establecido correctamente. Esta conexión puede ser iniciada por un dispositivo de Bluetooth® remoto o después de ingresar al modo de emparejamiento.

Emparejamiento/conexión fallido: La DBU no pudo conectarse a un dispositivo remoto de Bluetooth®. Esto se activa cuando la DBU y el dispositivo remoto de Bluetooth® han iniciado el emparejamiento/conexión, pero el proceso falla.

De manera predeterminada, las indicaciones de voz se reproducen por los canales 3 y 4 de Dante™/AES67, pero esto puede personalizarse configurando la mezcladora de matriz de la DBU. Consulte la sección "Configuración de E/S de audio y DSP"

El Panel de Control unIFY es capaz de cargar indicaciones de voz en inglés de manera predeterminada, así como la opción para cargar indicaciones de voz personalizadas a la DBU. Los archivos de audio de las indicaciones de voz personalizadas deben tener un formato de archivos wav de 16 bit, 16 kHz mono antes de cargarlos a la DBU. La DBU permite un máximo de 5 segundos para la indicación de voz "Modo de emparejamiento/conexión iniciado", un máximo de 3 segundos para la indicación de voz de "Modo de emparejamiento/ conexión finalizado" y "Emparejamiento/conexión correcto" y un máximo de 10 segundos para la indicación de voz de "Emparejamiento/conexión fallido". Si los archivos de audio no están en el formato correcto o dentro de los límites de longitud mencionados, la DBU los rechazará.

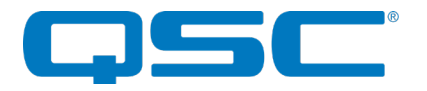

## <span id="page-10-0"></span>3.4 – Modo de emparejamiento/conexión por Bluetooth®

#### <span id="page-10-1"></span>3.4.1 – Modo manual

Este modelo de uso está concebido para aplicaciones en las que los usuarios ocasionales de un espacio público (bar deportivo, palco de lujo en un estadio, gimnasio) pueden conectar sus aparatos al sistema de audio, pero los problemas se minimizan al eliminar las funciones de reconexión automática e historial de emparejamiento.

En este modo, los usuarios conectan su dispositivo Bluetooth® simplemente pulsando el botón "PAIR" (Emparejar) del panel frontal. El LED azul que indica el estado del Bluetooth® empezará a parpadear para indicar que la DBU es visible para otros dispositivos Bluetooth® y que acepta el emparejamiento. Este período de sincronización dura 60 segundos después de los cuales el LED de estado dejará de parpadear y se apagará, y la DBU deshabilitará la interfaz Bluetooth®.

*\*Nota: El nombre descriptivo predeterminado del Bluetooth visible a otros dispositivos es "DBU-XXXXXX" donde "XXXXXX" es la dirección Ethernet MAC principal de la DBU. El instalador puede personalizar este nombre con el software del Panel de Control unIFY.*

Si se empareja un dispositivo durante el período correspondiente, el LED de estado dejará de parpadear y se encenderá.

Para desconectar de la DBU un dispositivo Bluetooth, mantenga presionado el botón "PAIR" (Emparejar) durante 5 segundos y luego suéltelo. El LED de estado se apagará y se producirá la desconexión. Ahora se podrá conectar otro dispositivo repitiendo el proceso de emparejamiento.

#### <span id="page-10-2"></span>3.4.2 – Modo de reconexión

En este modo, la DBU conserva una lista de los últimos 8 dispositivos emparejados para que cualquiera de estos pueda reconectarse cuando esté dentro del radio de alcance de la DBU sin tener que pulsar el botón del panel frontal. El usuario simplemente selecciona en su dispositivo el nombre descriptivo de la DBU.

Los dispositivos nuevos que se emparejen se añaden a la lista de dispositivos emparejados. Si la lista ya está llena, se eliminará un dispositivo y, en su lugar, se añadirá el nuevo dispositivo.

#### <span id="page-10-3"></span>3.4.3 – Modo exclusivo

Este modo está concebido para uso restringido/personal y funciona de manera similar al modo de reconexión. Sin embargo, en vez de permitir que se reconecte un dispositivo conocido de la lista de emparejamiento, solo puede usarse un dispositivo específico con esa DBU en particular.

Para establecer un dispositivo como el dispositivo exclusivo, configure la DBU en modo "Exclusive" (Exclusivo), borre la lista de emparejamiento y luego sincronice con la unidad el dispositivo exclusivo que desea. La DBU toma nota de dicho dispositivo y a partir de entonces, solo se permitirá que el dispositivo exclusivo se reconecte a esa DBU en particular cuando esté dentro de su alcance. Al igual que con el modo de reconexión, la reconexión se logra sin requerir que se pulse el botón del panel frontal, sino simplemente al seleccionar esa DBU en particular en su dispositivo inteligente.

Una vez que la DBU se haya asociado con un dispositivo, se deshabilitan y dejan de funcionar el botón de sincronización del panel frontal y el comando remoto de "emparejamiento" que se envía por la red.

Para agregar un dispositivo diferente, o bien se debe borrar la lista de emparejamiento, o bien se debe cambiar el modo del dispositivo.

*\*Nota: En todos los modos una vez que se han emparejado o conectado, el nombre descriptivo Bluetooth® puede ser detectado por otros dispositivos. Sin embargo, aun cuando pueda emparejarse otro dispositivo y guardarse en su lista de dispositivos Bluetooth® al estar en este estado, no será posible interrumpir la conexión del dispositivo que entonces esté activo.*

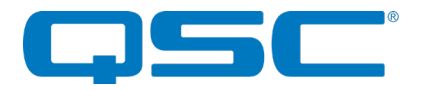

## <span id="page-11-0"></span>3.5 – Puenteo de audio con Bluetooth®

#### <span id="page-11-1"></span>3.5.1 – Puenteo de medios (únicamente)

Con este modo (perfil A2DP), los usuarios pueden transmitir el audio de aplicaciones de medios de sus dispositivos emparejados. El usuario está protegido contra la transmisión accidental del audio de las llamadas a través del enlace Bluetooth®.

El modo de puenteo de medios es una excelente solución para aplicaciones como hotelería, comercios y música de fondo en gimnasios en donde los usuarios quieren mantener la privacidad de sus llamadas al compartir audio de las aplicaciones de su dispositivo.

*\*Nota: Cuando esté habilitado el puenteo de medios (perfil A2DP), la DBU se convierte en un dispositivo dedicado de destino de audio. El audio solo puede transmitirse a la DBU en esta configuración.*

#### <span id="page-11-2"></span>3.5.2 – Puenteo de llamadas (únicamente)

En este modo (perfil HFP), los usuarios pueden transmitir las llamadas entrantes/salientes del dispositivo emparejado con las entradas y salidas de la red Dante/AES67 o la USB. En este modo, el usuario está protegido contra la transmisión accidental del audio a través del enlace Bluetooth®.

El modo de puenteo de llamadas proporciona conectividad de las llamadas de los dispositivos Bluetooth de los usuarios del sistema de conferencias a un sistema de conferencias basado en audio en red. Agregar conectividad por Bluetooth ofrece un método de puenteo sencillo de los participantes en extremo remoto para mejorar la productividad de las reuniones sobre la marcha y una conectividad de respaldo en teleconferencias, en caso de fallas en los servicios de conferencia por VoIP y por Internet. El siguiente diagrama de aplicación muestra la conectividad general del sistema para un sistema de teleconferencias de audio en red que utilice puenteo de llamadas mediante Bluetooth con productos de audio Attero Tech con puenteo de llamadas en red.

## <span id="page-11-3"></span>3.5.3 – Puenteo de llamadas y medios

En este modo (perfil A2DP y HFP), los usuarios pueden transmitir audio desde las aplicaciones de medios de sus dispositivos emparejados y también transmitir llamadas entrantes/salientes del dispositivo emparejado. Normalmente, cuando el dispositivo emparejado no está atendiendo una llamada, el dispositivo emparejado llevará a cabo un puenteo de medios (perfil A2DP) y cuando el dispositivo emparejado acepta una llamada, el dispositivo cambiará automáticamente al puenteo de llamada (perfil HFP).

*\*Nota: Si su aplicación requiere privacidad en las llamadas, se recomienda no utilizar el modo combinado de puenteo de llamadas y medios, ya que el audio de llamadas se puede compartir automáticamente a través de la conexión del audio.*

#### <span id="page-11-4"></span>3.6 – AVRCP (protocolo de control remoto AV) de transferencia por Bluetooth®

Muchos sistemas AV instalados en el mercado residencial y en el comercial incluyen productos de control con interfaz personalizable por el usuario. Con un dispositivo de audio conectado por Bluetooth como fuente, es deseable tener acceso a la información del dispositivo y al contenido de la fuente (artista/álbum/canción) para usarla en la interfaz de usuario del sistema de control. Además, el usuario final del sistema puede controlar la fuente desde un panel de control que disponga de esta función. Esto resulta útil si el dispositivo se deja cargando en algún lugar y está fuera del radio de alcance simplemente para cambiar de canción o para detener la reproducción de audio.

Hay acceso a la API de control disponible para los siguientes comandos de paso del AVRCP:

- a) Reproducir
- b) Pausa
- c) Pista siguiente<br>d) Pista anterior
- Pista anterior
- e) Subir volumen
- f) Bajar volumen

Los controles AVRCP están dentro del Panel de Control unIFY para la puesta en marcha y prueba del sistema.

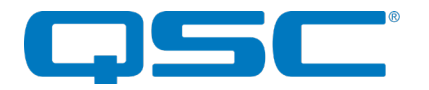

## <span id="page-12-0"></span>3.7 – Modos de audio de USB

La interfaz de audio de USB en la parte frontal de la DBU permite al usuario utilizar la DBU como un dispositivo de sonido de USB para una PC conectada u otro dispositivo de audio habilitado con USB. La interfaz de USB tiene dos modos de audio principales: "Speakerphone" (Altavoz) y "2x2 Sound Card" (Tarjeta de sonido 2x2).

#### <span id="page-12-1"></span>3.7.1 – Altavoz

En este modo, la interfaz de audio de USB de la DBU está configurada como un dispositivo de sonido de 1 entrada, 1 salida. Este modo se utiliza principalmente para las conferencias. Este modo incluye dos configuraciones adicionales que afectan la manera en que la interfaz de audio de USB se presenta a la PC anfitriona.

#### <span id="page-12-2"></span>3.7.1.1 – AEC (cancelación de eco acústico) del sistema

Cuando se habilita la opción "System AEC" (AEC del sistema), la DBU se presenta a sí misma a la PC anfitriona como un dispositivo de "altavoz con cancelador de eco". Esto indica a la PC anfitriona que la DBU está a cargo de la cancelación del eco (o que está a cargo en otro lugar del sistema de audio). Esto informa a la PC anfitriona que no será necesario que proporcione la función de cancelación de eco para este dispositivo. Si esta configuración se deshabilita, la DBU se presenta a sí misma a la PC anfitriona como un dispositivo de "altavoz" o un dispositivo de "Altavoz, sin reducción de eco".

#### <span id="page-12-3"></span>3.7.1.2 – Telefonía

Esta configuración permite comunicaciones adicionales relacionadas con la telefonía entre la DBU y la PC anfitriona. La DBU es capaz de enviar de manera remota un comando de "gancho conmutador" y "silenciar teléfono" a la PC anfitriona iniciado a través del protocolo de control de la red. El comando del gancho conmutador indica si el teléfono está activado o no. El comando de silenciar teléfono informa a la PC anfitriona que se ha presionado el botón de silenciar teléfono. Consulte el documento del protocolo de la DBU para obtener más información.

#### <span id="page-12-4"></span>3.7.2 – Tarjeta de sonido 2x2

En este modo, la interfaz de audio de USB de la DBU está configurada como una interfaz de sonido simple de 2 entradas, 2 salidas. Esto permite que la PC anfitriona reproduzca y reciba audio en estéreo a través de la interfaz de USB. Este modo debe usarse principalmente para la reproducción y grabación de medios hacia/desde el sistema de audio.

#### <span id="page-12-5"></span>3.8 – Modo de prioridad de USB

La DBU permite la configuración de un "USB Priority Mode" (Modo de prioridad de USB). Cuando este modo se habilita, la interfaz de USB tiene prioridad sobre la interfaz de Bluetooth®. Si se habilita el "Modo de prioridad de USB", la interfaz de Bluetooth® se cambia a silencio automáticamente cuando un dispositivo USB se conecta a la DBU. Si la interfaz de Bluetooth® se conecta cuando está conectado un dispositivo USB, la conexión de Bluetooth® continúa y no se desconecta, pero el audio hacia/desde el dispositivo remoto Bluetooth® se pone en silencio durante el tiempo que el dispositivo USB esté conectado. Después de desconectar el dispositivo USB, el audio de BT se activa y regresa.

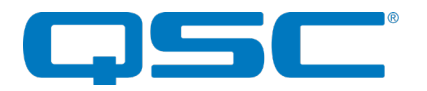

## <span id="page-13-0"></span>3.9 – Reinicio de fábrica

\*\*\*\*\*\*\*\*\*\*\*\*\*\*\*\*\*\*\*\*\*\*\*\*\*\*\*\*\*\*\*\*\*\*\*\*\*\*\*\*\*\*\*\*\*\*\*\*\*\*\*\*\*\*\*\*\*\*\*\*\*\*\*\*\*\* IMPORTANTE \*\*\*\*\*\*\*\*\*\*\*\*\*\*\*\*\*\*\*\*\*\*\*\*\*\*\*\*\*\*\*\*\*\*\*\*\*\*\*\*\*\*\*\*\*\*\*\*\*\*\*\*\*\*\*\*\*\*\*\*\*\*\* El reinicio de fábrica regresa todo el dispositivo a sus ajustes de fábrica. Usar esta función significará que todas las configuraciones personalizadas se perderán. \*\*\*\*\*\*\*\*\*\*\*\*\*\*\*\*\*\*\*\*\*\*\*\*\*\*\*\*\*\*\*\*\*\*\*\*\*\*\*\*\*\*\*\*\*\*\*\*\*\*\*\*\*\*\*\*\*\*\*\*\*\*\*\*\*\*\*\*\*\*\*\*\*\*\*\*\*\*\*\*\*\*\*\*\*\*\*\*\*\*\*\*\*\*\*\*\*\*\*\*\*\*\*\*\*\*\*\*\*\*\*\*\*\*\*\*\*\*\*\*\*\*\*\*\*\*\*\*\*\*\*\*\*\*\*\*\*\*\*\*\*\*\*\*

*\*NOTA: El reinicio de fábrica es una manera útil de restaurar rápidamente la comunicación con un dispositivo que tiene una dirección IP estática desconocida, ya que el reinicio de fábrica regresa las configuraciones de la red del dispositivo para obtener una IP dinámica. Después de completar correctamente un reinicio de fábrica del dispositivo, configurar la dirección IP de la PC para obtener también una dirección IP dinámica debe permitir que la PC se comunique por completo con ese dispositivo.*

Se accede al botón de reinicio de fábrica a través de un orificio pequeño en la parte frontal de la unidad usando un destornillador pequeño o un clip. El reinicio de fábrica se inicia manteniendo presionado este botón por 5 segundos o más mientras el dispositivo está funcionando y luego se suelta. Si se efectuó correctamente, un segundo o dos después de soltar el botón, el indicador de PWR (POTENCIA) se cambiará a amarillo a medida que el dispositivo se reinicia y luego pasará por un procedimiento de arranque normal. Si los indicadores no cambian en un par de segundos después de soltar el botón, esto es una indicación de que el botón de reinicio no se presionó lo suficiente y no se aplicó el reinicio de fábrica.

Después de un reinicio de fábrica correcto, por el lado de la red, cualquier configuración de Dante™ personalizada como el nombre de un dispositivo y suscripciones recibidas se revertirán a sus valores predeterminados. El dispositivo también se revertirá a obtener una dirección IP de manera dinámica. Los valores predeterminados del arranque para la configuración de audio también se borrarán.

## <span id="page-13-1"></span>3.10 – Actualizaciones del firmware

La DBU soporta actualizaciones del firmware por parte del usuario. Las actualizaciones se aplican a través de la red usando la herramienta inteligente de actualización del firmware que se encuentra dentro del Panel de Control unIFY de Attero Tech. Este software está disponible en el sitio web de QSC. El archivo de firmware más reciente para la DBU también está disponible en el sitio web de QSC.

# <span id="page-13-2"></span>4 – ESPECIFICACIONES DE ARQUITECTURA E INGENIERÍA

La interfaz de audio conectada a la red proporcionará la habilidad de conectar un dispositivo habilitado con audio USB y/o Bluetooth® a una red de audio Dante™ y/o AES67 y dispositivos de audio habilitados con Dante™ o AES67.

Las entradas de Dante™/AES67, Bluetooth® y USB del dispositivo se podrán mezclar con cualquier salida de Dante™/AES67, Bluetooth o USB en el dispositivo.

El dispositivo soporta la interconectividad con otros dispositivos de audio conectados por red de Dante™ y AES67.

El dispositivo debe ser compatible con las funcionalidades de llamada bidireccional/puenteo, así como la funcionalidad unidireccional de un receptor de streaming de medios.

El dispositivo debe aceptar ya sea +24VCD o IEE 802.3af estándar de un conmutador de red compatible con IEEE 802.3af PoE o un inyector de alcance medio.

El dispositivo debe proporcionar opciones de montaje en bandeja, bastidor, debajo de una mesa y escritorio.

El dispositivo debe incluir un complemento de software para conectarse con sistemas de DSP basados en QSC Q-SYS.

El dispositivo debe cumplir con las normas de RoHS, WEEE y REACH.

El dispositivo debe cumplir con los requisitos de EMI/EMC/ESD de la FCC y la CE.

El dispositivo debe ser la Axon DBU de Attero Tech.

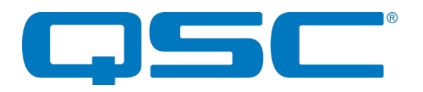

# <span id="page-14-0"></span>Especificaciones del dispositivo

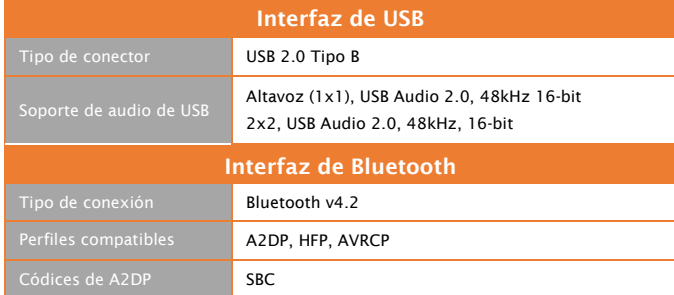

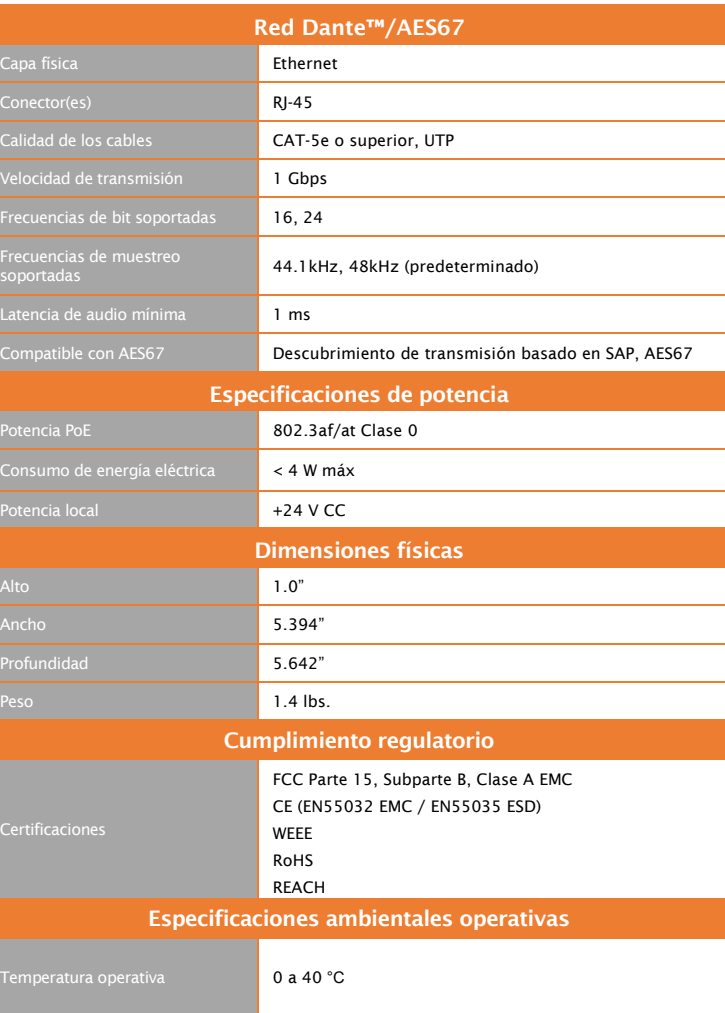